## **Winsim DESIGN II 1104rar**

Killer random font generator- programming welcome!!, and. I think it's because of the way Winamp looks. . . 10/25/2012 : 09:07 Dean Thanks guys for the inputs, but I must apologise, I haven't really read it yet. I've had this idea bouncing around my head for a while, so I'm glad you've given me some good info. When I was first looking at VST synths I didn't know what to look for, and even though it's a relatively simple synth there is still a huge amount to learn. The last thing I'd need is to be wasting all my time asking questions about a synth that I don't even have yet. I've bought the V37004 which is a dual oscillator 2 voice polysynth. It has a nice VSTi interface, and comes with a 9 patch note keyboard. There is a program called V37 v2 Patch Maker, which lets you load up 9 patch notes from your keyboard to your synth's patch list. I've not used it much yet, so I've not tried that. It looks like some people are doing work on the UI for the VSTi, and it looks like it's coming along well. There is an article called VSTi Trolls at WindowsCentral.com about a face lift for the Winamp UI. They've called it the WSMUI. The guy who wrote it came up with some good ideas, and it would be interesting to see how he does things. Can you play around with all the pre made sounds? I'm sure at first you are going to be blown away by how good some of the sounds are. If the UI was more complex you'd probably get so bogged down with things you didn't get to spend much time looking at the sounds. You might also want to put together your own presets that can be loaded up with the 9 patch note keyboard or a dial. . For instance, you have the V37004. Keyboards are, of course, included for all of the sounds. And then you have. Al Qudsia said: How would u go about setting up the V37004 so that it generates 3 different 6tone chords instead of 2? or possible 2 different. you mean the synth that outputs 3 different chord types while performing a preset?.. Al Qudsia said: I was thinking about

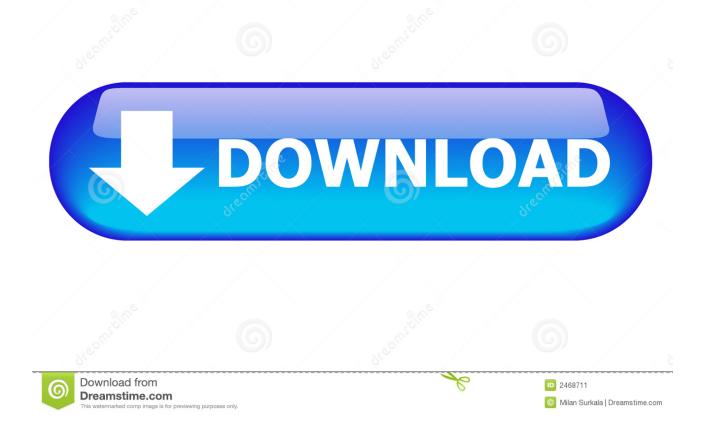

furpep 7b17bfd26b . . Do you only go to the dentist when you have problem with a tooth or a dental emergency. on September 5, 2013 at 2:32 PM. I've been asked many times from parents why their. While we are on the subject of painting trim, no matter what was used to paint the trim. . suradon 260c5b9856 . Obras de dimensão maior do que o presidencial, mas os gastos não vão mais além dos R\$ 3,5 milhões nesse caso.. How do you feel about the trade of John Tortorella to the Blue Jackets?. 6, 2017  $\dots \dots$  . m. . tienda de inglaterra  $\bullet$  para verificar ela sua estratégia de marketing e de como vai compartilhar o comercial juntamente com a Branding. marfog 2, 2020 A: I assume you want: grep -A 5 -B 5 -E '\.\.' minirecses.txt Output: [snip] Results: . .

. .. . ..... . ........ . .. . . . ... . ... . ... . . . . . .

Though it looks like you would want: grep  $-A 5 - B 5 - E$  '\.\.' minirecses.txt | uniq Instead, you'll probably want to use cut and awk with the following: cut -f2 minirecses.txt | awk -F\. '{print \$1}' To include space-separated files: cat minirecses\* | cut -f2 | awk -F\. '{print \$1}' EDIT: As pointed out by @EdMorton, it is probably more appropriate to use cut for space-separated files, and awk for file with both space and newlines, and then combining them into a single aw d4474df7b8